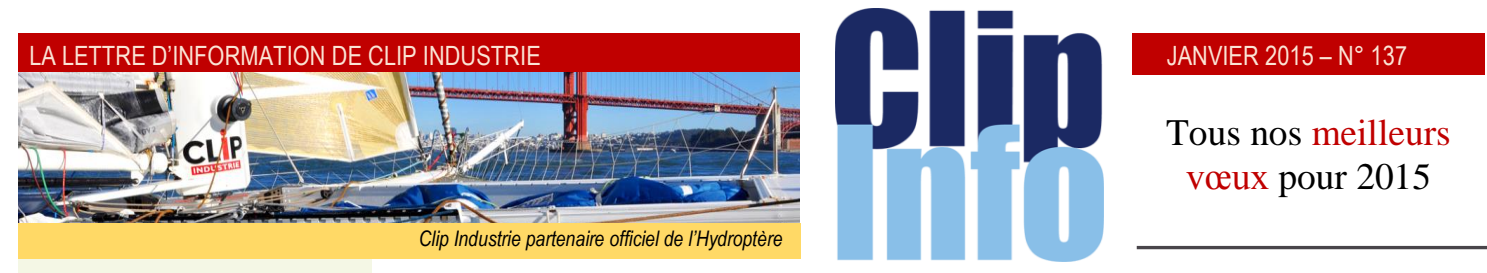

#### **L'édito d'Arnaud Martin**

Merci aux 145 nouveaux clients qui ont choisi en 2014 de nous faire confiance pour gérer leur système d'information en choisissant nos produits. Leur confiance nous honore et nous engage à donner le meilleur de nous-mêmes.

Les nouveaux développements et partenariats présentés aux 420 personnes venues lors de nos nombreuses journées utilisateurs sont progressivement à votre dispositions.

Pour ceux qui n'ont pu assister à ces journées utilisateurs, les responsables commerciaux sont impatients de vous présenter nos nouvelles versions Helios 3 et Clipper V7 et d'organiser avec vous les formations pour bien appréhender les récentes fonctionnalités.

En ce tout début de nouveau millésime, petit retour et bilan sur l'année écoulée.

- CA en hausse de 12 % à périmètre comparable pour Clipper et Helios
- 2 200 jours de formations
- 1 600 clients actifs
- 15 petits déjeuners en région
- 22 web séminaires
- Journées utilisateurs dans 12 villes

En 2015 les 80 collaborateurs de Clip Industrie sont dévoués et attentifs pour offrir le meilleur service et répondre à vos attentes.

Je vous souhaite aussi au nom de l'ensemble de Clip Industrie une très belle année prospère.

Merci de votre fidélité.

Et toujours vos et nos informations sur les réseaux sociaux

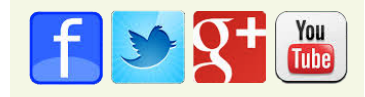

# **Osez la nouvelle version pour la nouvelle année**

Depuis le dernier trimestre les nouveaux clients utilisent la version Clipper V7.0. Et en parallèle les migrations vers Clipper 7.0 ont démarré depuis décembre. Il est donc temps d'aborder dans les Clip infos les nouveautés de cette version.

# **Menu d'accueil**

Nous sommes de plus en plus habitués à personnaliser notre environnement, aussi bien sur nos téléphones portables (*Smartphone sous Apple, Android ou Windows Phone*), que sur nos PC (*comme par exemple les tuiles de Windows 8*) ou encore dans notre navigateur.

**CLIPPER** 

**GPAO-ERP** 

Nous avons donc voulu vous proposer cette même liberté dans le menu d'accueil de Clipper. En premier lieu vous pouvez choisir 3 types de menus (*clic droit sur la barre de tâche en haut et « mode de menu »*). Parmi ces trois menus, deux vous offrent la possibilité de l'organiser à votre convenance.

### **Le menu déroulant**

Menu classique de Clipper avec possibilité d'avoir une image de fond

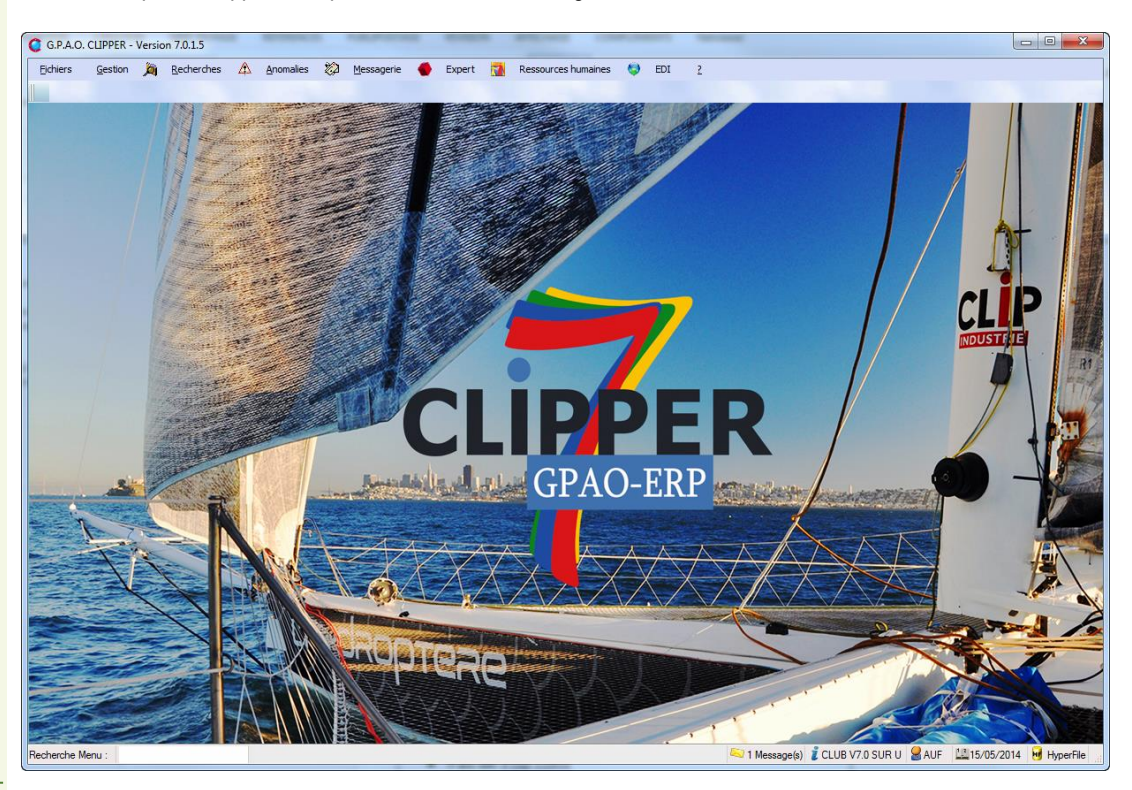

## **Le menu déroulant avec des widgets**

La partie centrale de la fenêtre n'est plus limitée à une seule image, désormais vous pouvez utiliser toute cette zone pour personnaliser votre écran d'accueil. Les Widgets (*ou tuiles*) peuvent être dimensionnés par l'utilisateur, aussi bien en largeur, qu'en hauteur. Chaque utilisateur a sa propre configuration.

## JANVIER 2015 – N° 137

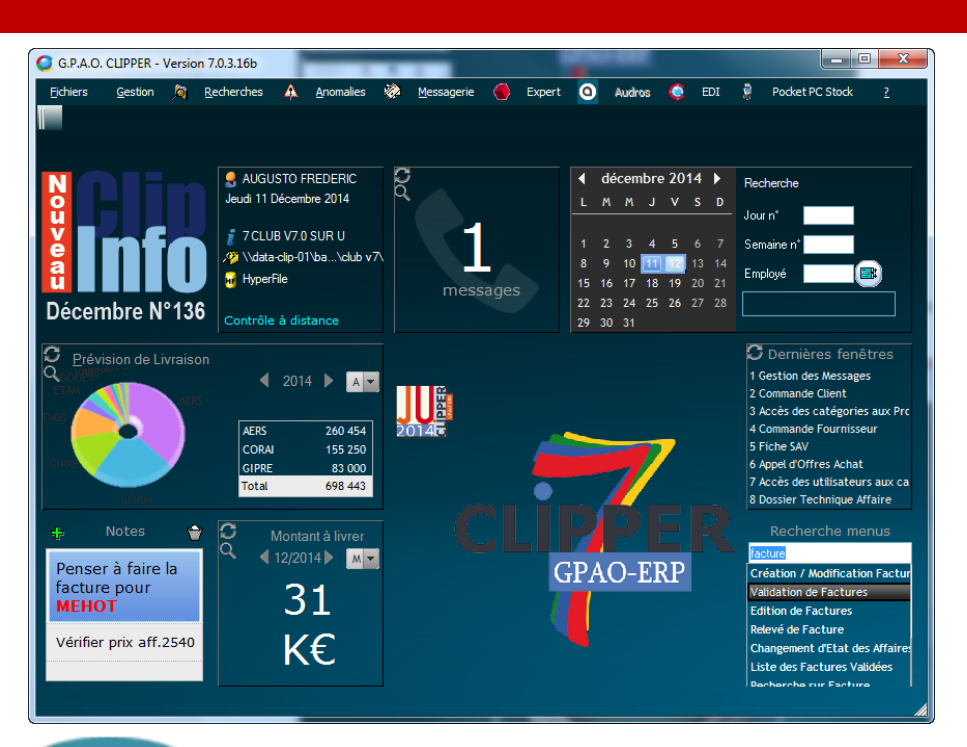

## **Le menu panoramique**

La partie centrale de la fenêtre est réservée, d'une part au nouveau menu panoramique

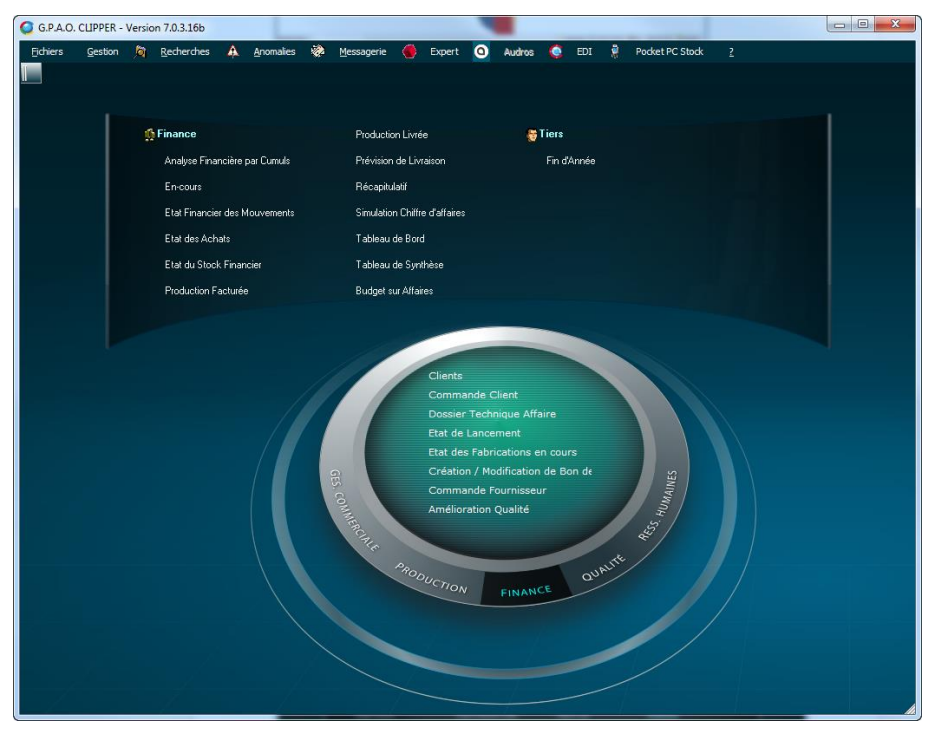

et d'autre part quand le menu n'est pas utilisé : une barre de Widgets apparaît.

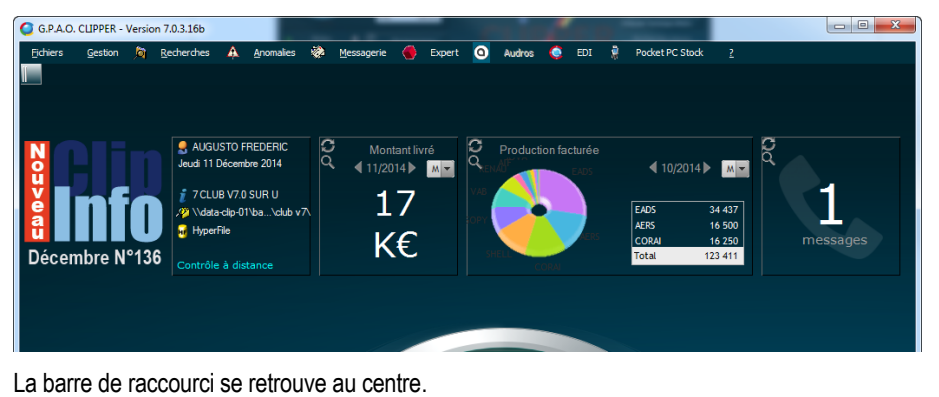

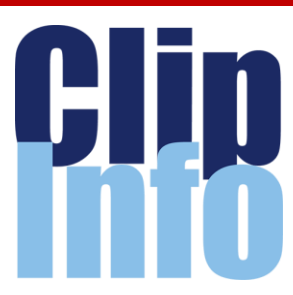

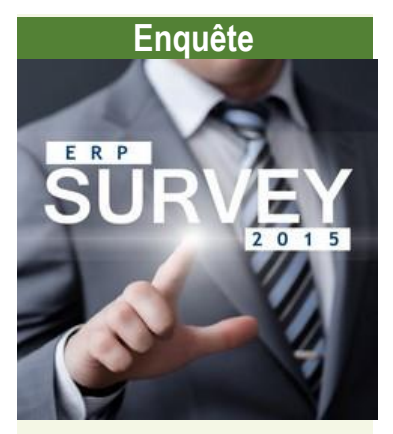

Le CXP (*premier cabinet européen d'analyse et de conseil dans le domaine du logiciel applicatif et des services informatiques*) en partenariat avec Clip Industrie lance aujourd'hui la nouvelle édition de la plus grande enquête française qui mesure la satisfaction des utilisateurs vis-à-vis des Progiciels de type ERP / GPAO et des services utilisés.

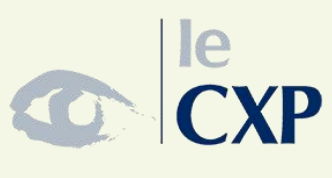

<http://www.cxp.fr/>

## **Clip Industrie recrute**

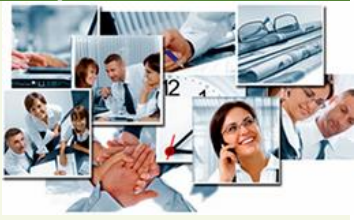

Clip Industrie poursuit son développement. Nous recherchons des RDP (*Responsables de Projets*) en région Rhône Alpes et Centre.

Déposez vos candidatures sur notre site Internet, onglet Richesses Humaines / Rejoignez nous !

[http://www.clipindustrie.com/f](http://www.clipindustrie.com/forms/candidature) [orms/candidature](http://www.clipindustrie.com/forms/candidature)

#### LA LETTRE D'INFORMATION DE CLIP INDUSTRIE

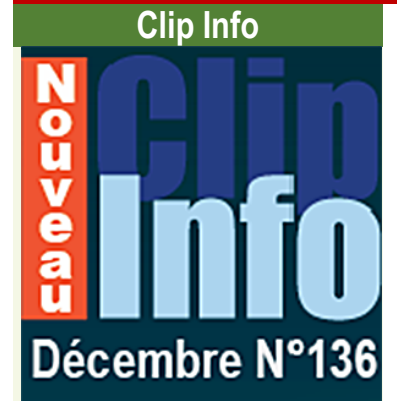

Parmi les Widgets, n'oublions surtout pas Le Clip Info qui est une page Web particulière : Nous nous sommes aperçus que le Clip info avait du mal à circuler au sein des sociétés. Ce Widget informe l'utilisateur qu'un nouveau Clip info est disponible (*chaque mois les couleurs du Widget changent*), un simple clic sur l'image et le Clip Info s'ouvre dans votre Browser (*explorateur Windows*).

## **Nos ressources**

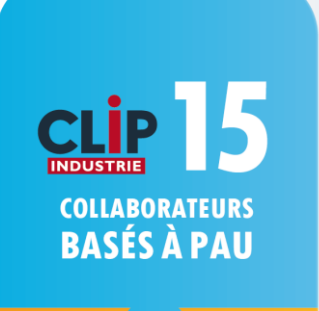

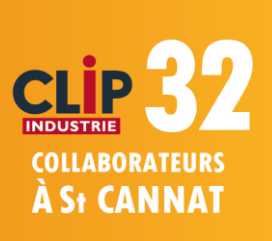

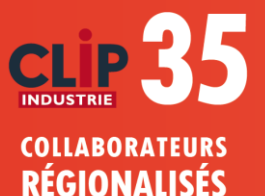

## **Personnalisation et adaptation des Widgets**

La mise en place est très simple : un clic droit sur l'écran pour passer en mode « édition », une fois dans ce mode vous pouvez ajouter, masquer, déplacer, agrandir ou rétrécir les Widgets. Le choix des Widgets à ajouter est fonction des droits d'accès de l'utilisateur. La personnalisation est propre au code de l'employé.

#### **Les différents Widgets**

#### **Les indicateurs** :

1 **→** Graphes : Cahier d'affaires, Production livrée, prévision de livraison, production facturée, état des achats, achats réceptionnés et achats facturés.

 $2 \rightarrow$  Chiffres clés : Montant affaire, Montant livré, Montant à livrer, Montant facturé, Montant acheté.

#### **Menus**

1 → Les 8 dernières fenêtres ouvertes par l'utilisateur

 $2 \rightarrow$  Recherche rapide des fenêtres, recherche par « contient », exemple ci-contre tous les menus contenant le mot « livr »

#### **Informations**

Pour retrouver les informations sur l'opérateur, le nom de la société, l'emplacement de la base (*avec lien vers l'explorateur de fichiers*), le mode (*Classique ou C/S*), la date (*avec lien vers le calendrier*) etc. Un clic sur les chemins ouvre l'explorateur Windows et un clic sur « Contrôle à distance » ouvre la prise de main à distance.

#### **Notes**

Pour saisir plusieurs notes avec un format RTF (*choix de la police de caractères, couleurs, style de police, etc.*). Dans le tableau seul la 1 ère ligne est visible, mais en double cliquant dessus un éditeur de texte s'ouvre.

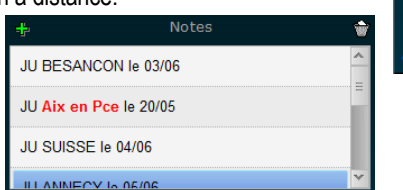

- **Calendrier** du mois avec 3 recherches: N° de semaine, N° de jour et le calendrier prévisionnel d'un employé. Exemple ci-dessous Augusto est en congé les 20 et 21 mai.
- **Images** pour faire figurer le logo de la société ou une image personnelle. Par défaut 9 Widgets avec des images différentes.

Après mise en place du Widget (mode « édition ») : Un clic droit vous permet de choisir, de modifier l'image ou bien choisir son format. À partir d'une image vous pouvez également lancer un programme, avec toujours le même principe : Clic droit, puis choix « Associer à un menu ». Cette image sera comme un gros icône (*tuile*) personnalisable pour lancer un programme.

La barre de raccourci permet de lancer des menus plus rapidement, cependant si elle a beaucoup de modules c'est un peu long pour retrouver le bon menu dans la liste. Le fait de rajouter une image sur les modules les plus utilisés permet de les retrouver plus facilement, comme dans l'exemple ci-dessous, où les 6 principaux modules ont été mis sur le bureau, chacun avec sa propre image.

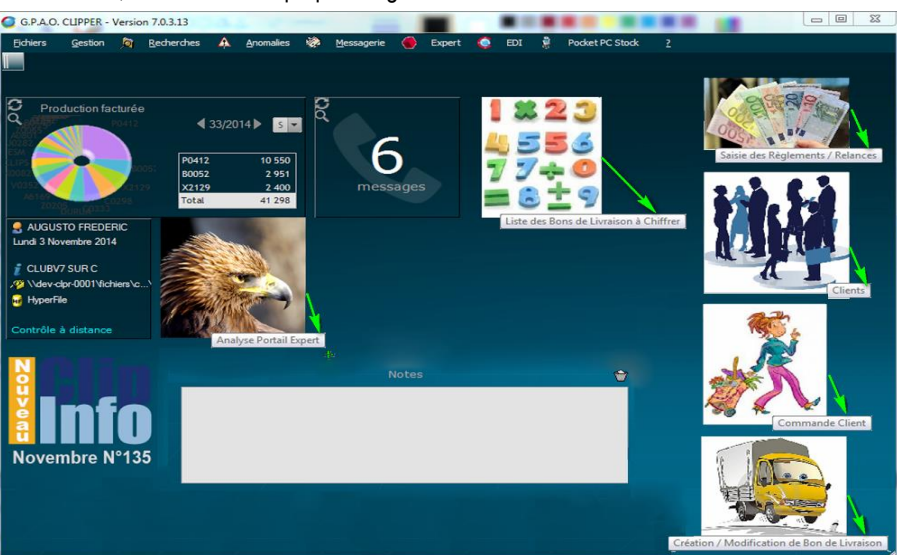

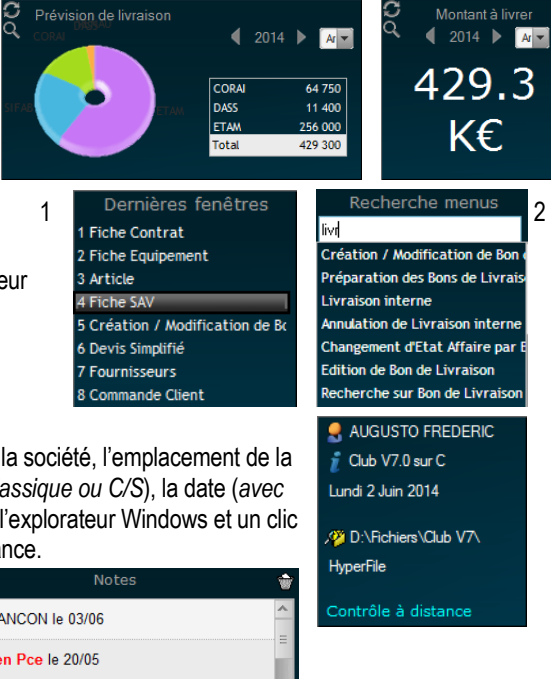

1  $\overline{\phantom{a}}$  2

ai 2014  $M$  J V S D  $\mathbf{M}$ Journ' 28 29 30 1  $\overline{2}$  $\overline{\mathbf{3}}$  $\overline{4}$  $\overline{\mathbf{8}}$  $10$  11 Semaine n 14 15 16 17  $13$  $18$ Employé 22 23 24 25 19 AUGUSTO FREDERIC  $30 - 31$ 28 29

## **Clip Industrie**

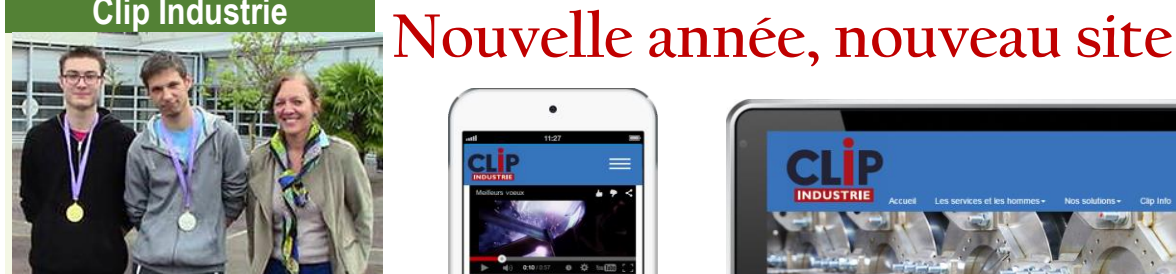

*Marc-Antoine Lasarte et Maxime Larrieu auprès de Mme Janvier*

Félicitations et encouragements à notre nouveau collaborateur Marc-Antoine LASARTE médaille d'or aux [Olympiades des métiers](http://www.aquitaine.fr/actions/formation-jeunesse/olympiades-des-metiers/olympiades-des-metiers-decouvrez-le-palmares#.VK6VFCuG-Sp) 2014 (*TIC*).

Marc Antoine muni d'un bac professionnel avec mention a déjà gagné les Olympiades de sa région et se présentera à l'épreuve nationale qui se déroulera fin janvier à Strasbourg. S'il finit dans les 2 premiers il participera au concours international qui se déroulera au Brésil !

## **Parrainage, tout le monde y gagne**

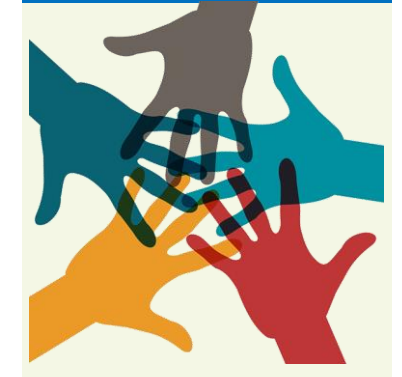

## **Recommandez Helios ERP ou Clipper !**

Pour toute licence souscrite d'une entreprise que vous aurez parrainée, recevez **150 €** de chèques cadeaux valables dans plus de 400 enseignes et 40 000 magasins. Votre entreprise gagnera en plus **500 €** sur sa prochaine année de maintenance.

# **Parlez-en à votre conseiller régional**

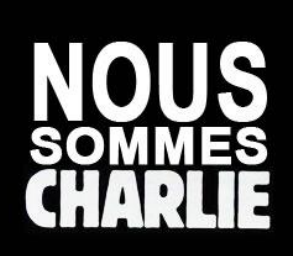

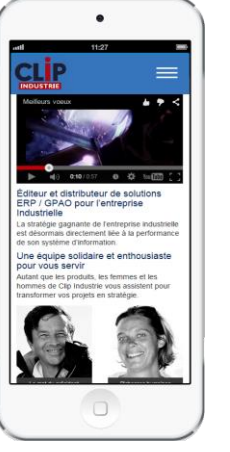

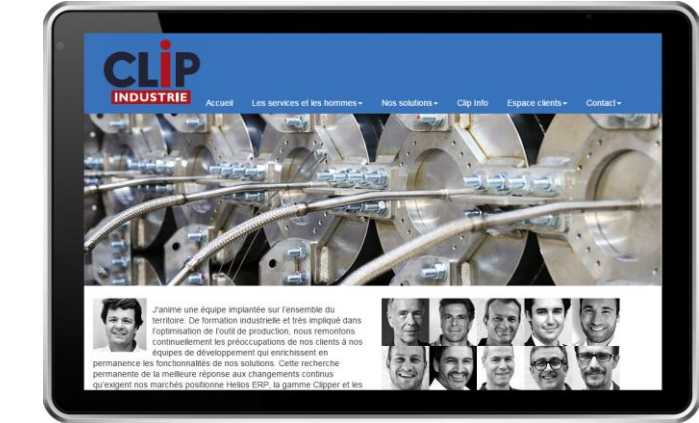

**Les statistiques sont formelles, les consultations Internet s'effectuent de plus en plus depuis un smartphone ou une tablette. Il était temps pour nous de vous offrir une lecture optimisée sur ces appareils.**

Bien sûr, nous ne découvrons pas de la même manière un site sur smartphone entre deux rendez-vous ou en transport en commun, que confortablement assis derrière son bureau sur un grand écran. Il a donc fallu repenser la façon de présenter l'information, aller à l'essentiel et laisser à nos équipes le soin de vous expliquer en détail, la richesse de nos services et produits.

Nous voulons véhiculer de l'enthousiasme, du dynamisme. Plus que nos produits ce sont nos expertises dont nous sommes fiers et dont vous avez avant tout besoin. Ce site est amené à évoluer en permanence ne soyez pas étonnés d'y voir du mouvement, le monde bouge, nous aussi.

# **L'Entreprise Etendue**

ou comment consolider vos partenariats et gérer vos projets communs avec **Sphere Entreprise étendue**. Une expérience forte de 7 ans dans un pack complet de services et d'outils de communication.

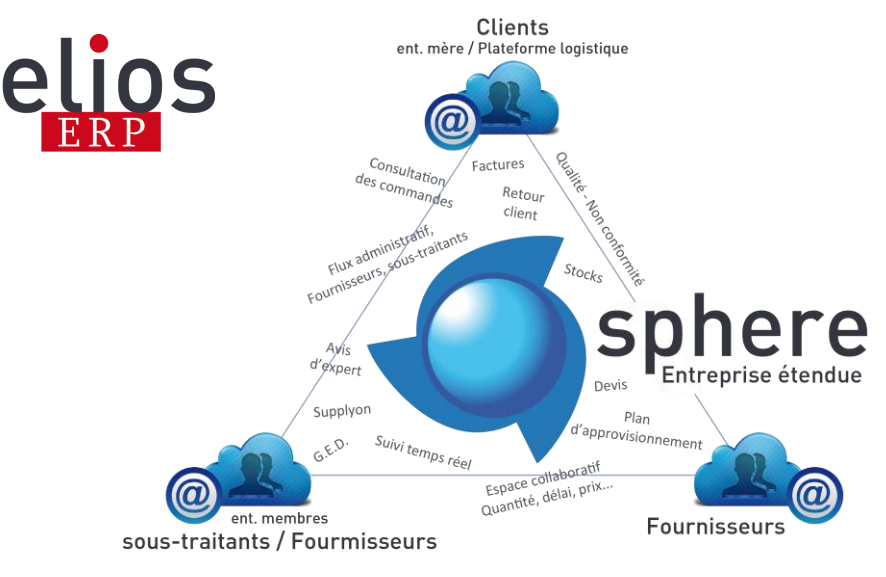

Une architecture logicielle maitrisée et éprouvée s'appuyant sur une infrastructure en mode ''in situ'' garantissant une parfaite autonomie de chaque site.

La mise en commun d'informations ''Groupe'' comme les devis, les achats, les commandes, les gammes, etc. ainsi que la collaboration multi niveaux s'effectuent de façon transparente pour les utilisateurs.

Une rationalisation efficace des échanges inter sites sur : un projet, un OF, un devis, une livraison, etc. permet un gain de temps très apprécié pour vos interlocuteurs.

Une véritable chasse à la non-valeur ajoutée vers une amélioration constante de l'OTD chez vos clients. *Thierry Lacoste – Responsable des. ventes Helios ERP*